# Product Enhancements Release 2017.8

# BRAINSHARK

# Here's a quick look at the latest features available this month for Brainshark customers!

# CONTENT

### Screen Recording (Chrome Extension):

Authors can now record their screen while creating content by downloading the Brainshark Screen Recoder Chrome Extension. Chrome users can easily record product demos, presentations, and other on-screen material right from the Brainshark environment to include with learning or training content.

# TRAINING

### Assign Due Dates to a Courses or Curriculum

As part of the enrollment process for Brainshark courses and curriculums, admins can now assign due dates for completion. This new feature helps managers organize learning paths and ensures reps are trained on the right material at the right time. When learners view their My Enrollments page, courses and curriculums will be sorted by Due Date, so they know which training needs to be completed next.

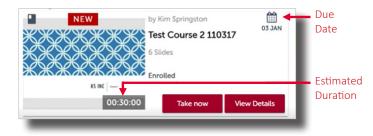

#### Assign an Estimated Duration to a Course

Authors can assign an estimated duration (in minutes) to a Brainshark course based on how long they anticipate the course will take to complete – including time allotted for reading, exam questions, and other non-audio content. Estimated duration times will display on courses and curriculums to help learners quickly identify how long each will take so they can prioritize their time.

# COACHING

#### **Coaching Dashboard UI Refresh**

The redesigned Brainshark for Coaching dashboard enhances the user experience for every team member. The dashboard features new graphic components – for example, showing managers how many Coaching Activities need to be reviewed and the overall progress and scores of their team. Reps, in turn, can easily see how many assigned Coaching Activities they need to complete, as well as their average score and the number of activities that have been completed to date.

• **Two views of the Dashboard are available:** Table view and Card view, allowing users to tailor the view to their preference.

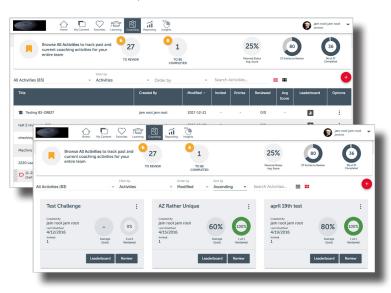

- **Coaching Activities:** Coaching Challenges have been renamed to Activities in the new UI to accomodate more use cases.
- Coaching Roles/Views have been updated to be clearer to the user:
  - o <u>All Activities:</u> Head Coach view, with access to all team Activities.
  - o <u>Activity Reviews</u>: The Activities for which you are an author or a reviewer.
  - o <u>My Activities</u>: The Activities that you are invited to participate in.

# COACHING CONTINUED

#### **Grading System Enhancements**

New Grading System enhancements provide coaches with more flexibility and control when creating activities by supporting a wider variety of use cases and more granular assessment options.

• **2-10 Star Rating** (previously limited to a 5-star rating scale): Coaches can now choose a rating scale from 2-10 stars. By increasing the number of stars, it helps reduce the number of "ties" on the leaderboard.

| Completed: 5 / 5 | 82%<br>Overall Score |
|------------------|----------------------|
| Score Criteria   | General Feedback     |
| Accuracy         | ******               |

• Create up to 25 Grading Categories (previously limited to 10 categories): Coaches can create up to 25 categories to assess reps on a wider range of skills.

| Score Criteria 🕕 |        | 🗄 Add  |
|------------------|--------|--------|
| TITLE            | WEIGHT | DELETE |
| Pace             | 20 %   | ā      |
| C Accuracy       | 20 %   | Ċ      |
| Certainty        | 20 %   | Ċ      |

New Grading System - Pass/Fail (with custom labels): Having a Pass/Fail grading system allows coaches to quickly grade activities without needing to rate each category. This new grading system has custom labels, so coaches can change "pass/fail" to anything they choose, such as "complete/needs improvement".

| Completed: 0 / 3      | 0%<br>Overall Score |
|-----------------------|---------------------|
| Score Criteria        |                     |
| Expertise             | Needs Improvement   |
|                       | Meets               |
|                       |                     |
| Enter a related comme |                     |
| Enter a related comme |                     |

• **Option for Non-Scored Activities:** By creating nonscored activities (with no grades required), coaches can facilitate "Practice and Feedback" activities for more collaborative coaching.

# PLATFORM

## **Updated Navigation Bar and Footer Design**

The new Brainshark header and footer introduces a cleaner, more modern design with updates to icons, fonts, and colors.

# REPORTING & ANALYTICS

# Coaching Activity Scores Added to Learning Reports

The score of a Coaching activity will now appear in the Curriculum and Course Enrollments reports.

### Manager Field Added to Reports

The manager field will now appear in the Group by Users, Users by Group, Learning Activity, and User Data reports.

# MOBILE

### **Profile Picture Displayed**

A user's profile picture will now display in the mobile app if set in their Brainshark profile (replacing the placeholder silhouette icon in previous versions of the app).

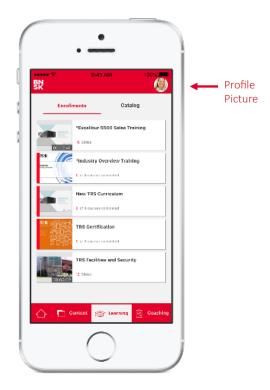

Learn More: <u>Brainshark Customer Hub</u> Provide Feedback: <u>Brainshark Innovation Forum</u>